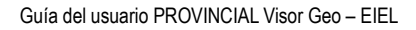

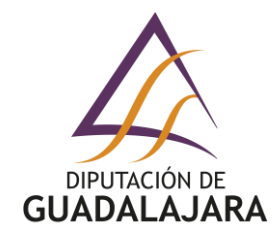

# **GUIA DEL USUARIO PROVINCIAL VISOR GEO – EIEL**

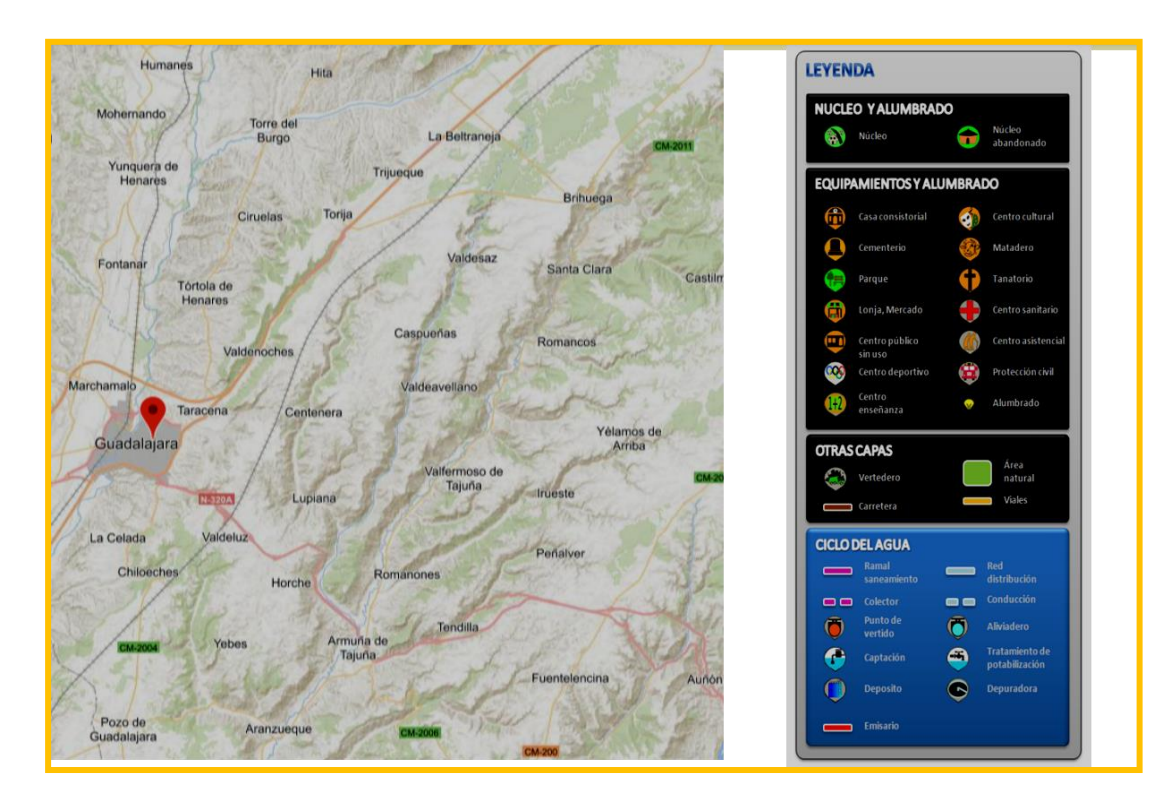

**Encuesta de Infraestructuras y Equipamientos Locales (EIEL)**

Plaza Moreno, 10, Guadalajara. 19001 (Guadalajara). Tfno. 949887500 DOCUMENTO FIRMADO ELECTRÓNICAMENTE - Página **1** de **11**

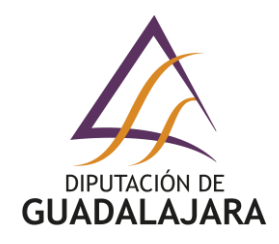

## **1. ACCEDA A LA WEB: Diputación Provincial de Guadalajara.**

## [https://www.dguadalajara.es](https://www.dguadalajara.es/)

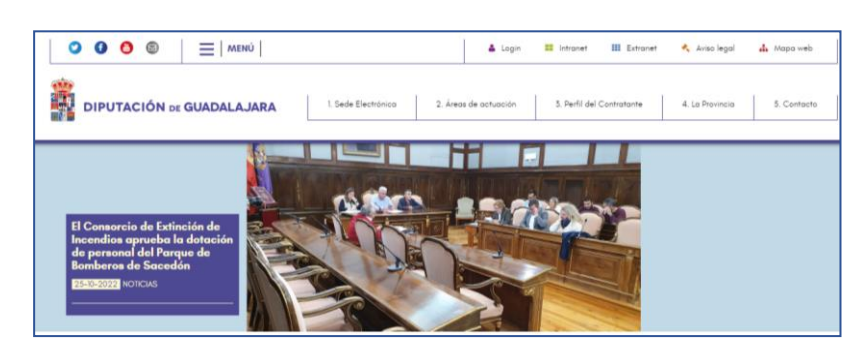

**2. Haga CLIC en: Encuesta de Infraestructuras de Entidades Locales.**

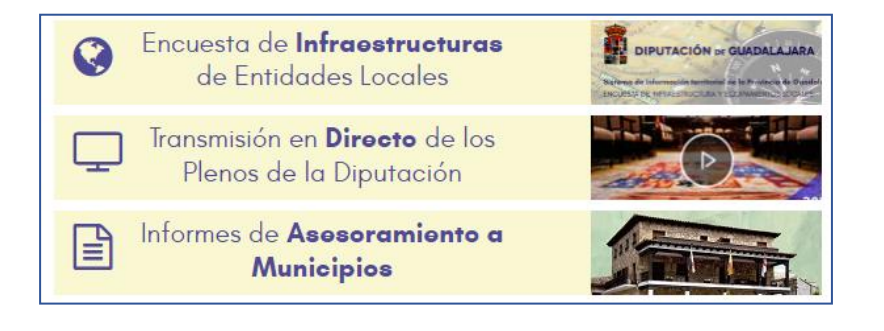

**3. Haga CLIC en: Visor cartográfico GEO-EIEL.**

<https://eiel.redsara.es/visor/19>

**4. Haga CLIC en:**

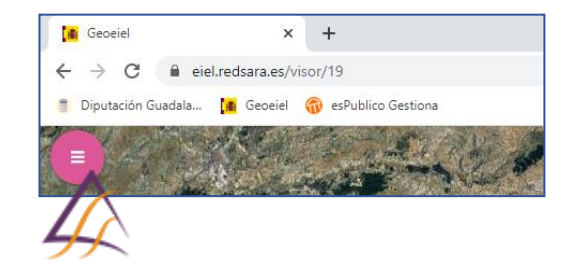

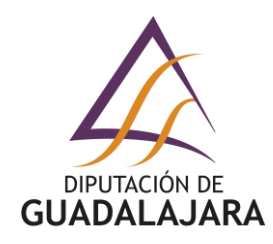

**5. Haga CLIC en: Mostrar capas.**

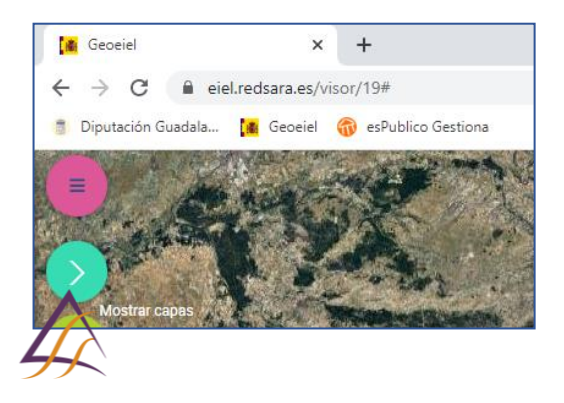

**6. Haga CLIC en: Mapa.**

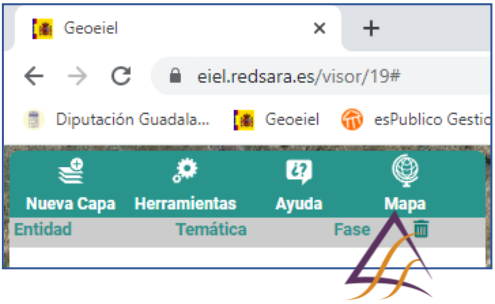

**7. Haga CLIC en: Mapa Cartociudad.**

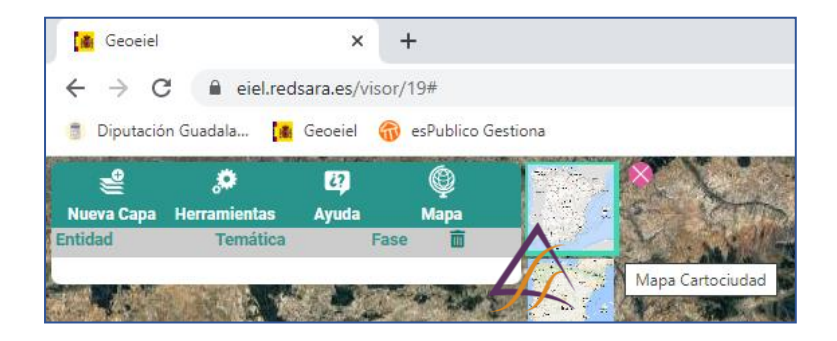

**Servicio de Centros Comarcales, Mantenimiento, Taller y Eficiencia Energética** Plaza Moreno, 10, Guadalajara. 19001 (Guadalajara). Tfno. 949887500 DOCUMENTO FIRMADO ELECTRÓNICAMENTE - Página **3** de **11**

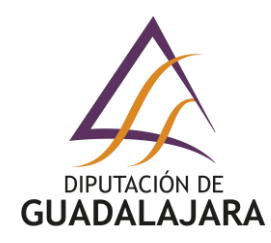

**8. Haga CLIC en: Nueva capa.**

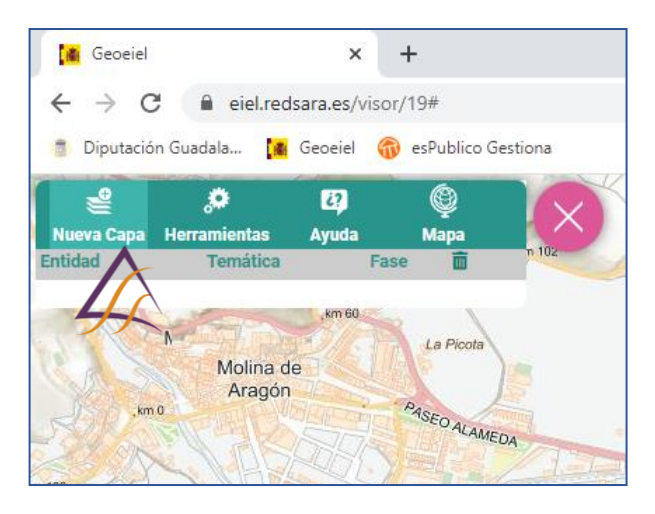

**9. Se abre la ventana, Selección de capas.**

#### **9.1. Haga CLIC en: Fase.**

Se abre un desplegable que **le permite elegir la Fase (anualidad)** que quiera consultar.

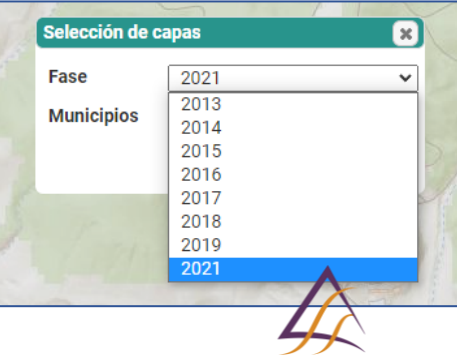

#### **9.2. Haga CLIC en: Municipios.**

Se abre un desplegable que **le permite elegir el Municipio** que quiera consultar. Ejemplo: Molina de Aragón.

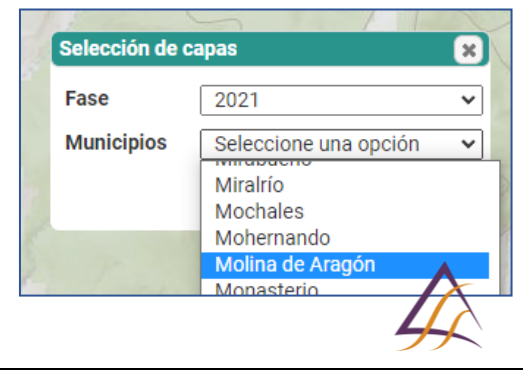

**Servicio de Centros Comarcales, Mantenimiento, Taller y Eficiencia Energética**

Plaza Moreno, 10, Guadalajara. 19001 (Guadalajara). Tfno. 949887500 DOCUMENTO FIRMADO ELECTRÓNICAMENTE - Página **4** de **11**

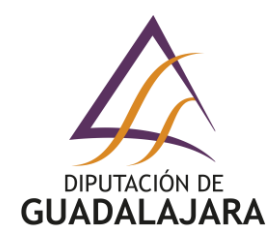

**10. Haga CLIC en: Filtrar.**

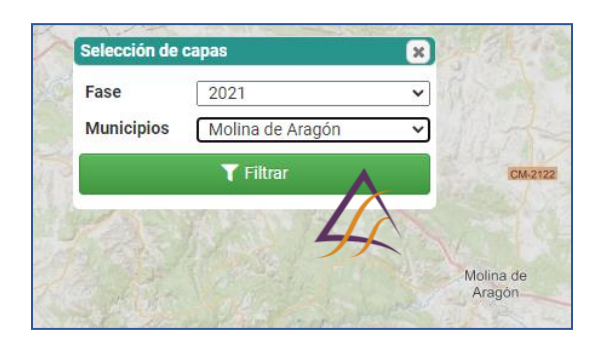

**11. Se abre un desplegable con la relación de infraestructuras y equipamientos.**

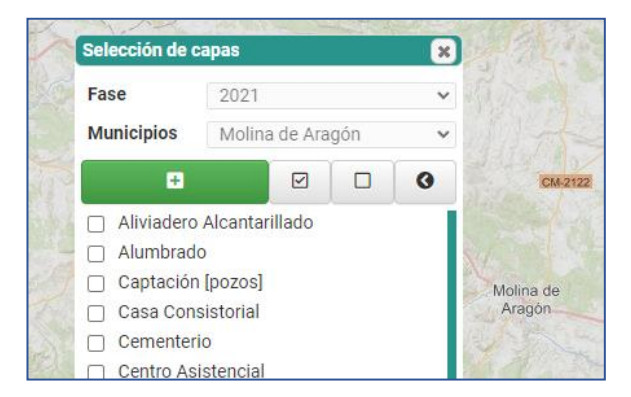

**11.1. Haga CLIC en la infraestructura o equipamiento que quiera consultar.**

#### Ejemplo: Red de distribución.

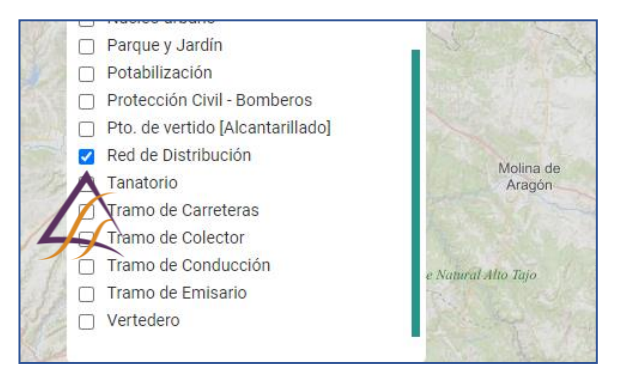

**11.2.Haga CLIC en:**

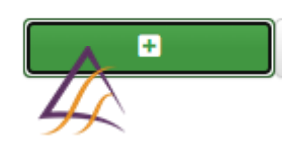

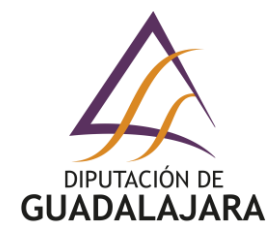

## **11.3.Haga CLIC en:**

Se cierra la ventana Selección de capas.

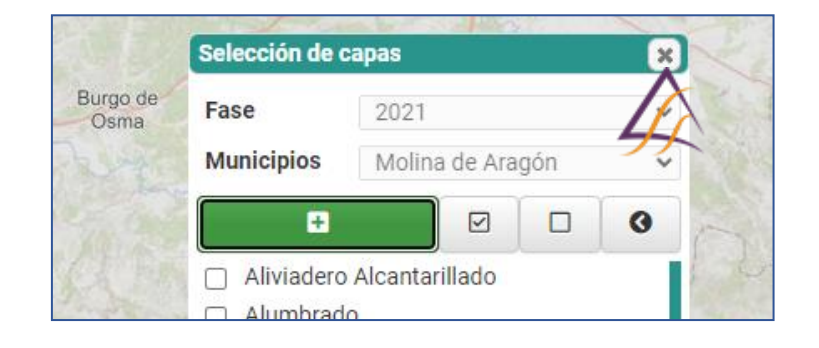

#### **11.4.Se activa automáticamente la ventana:**

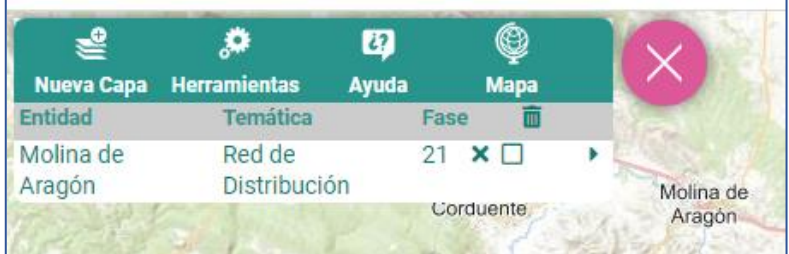

## **11.5.Haga CLIC en:**

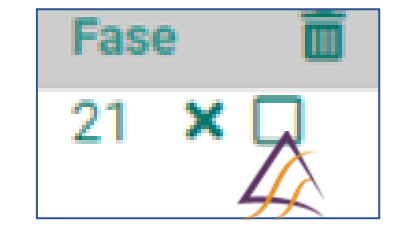

se convierte en **o** La infraestructura o equipamiento se ha hecho VISIBLE.

**Servicio de Centros Comarcales, Mantenimiento, Taller y Eficiencia Energética**

Plaza Moreno, 10, Guadalajara. 19001 (Guadalajara). Tfno. 949887500 DOCUMENTO FIRMADO ELECTRÓNICAMENTE - Página **6** de **11**

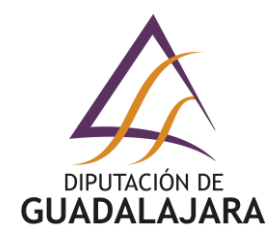

## **EJEMPLO PRÁCTICO. –**

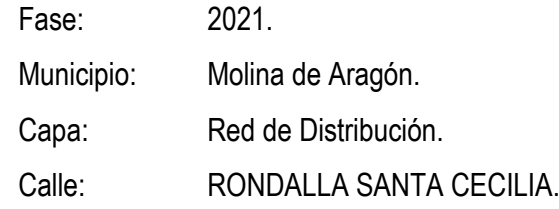

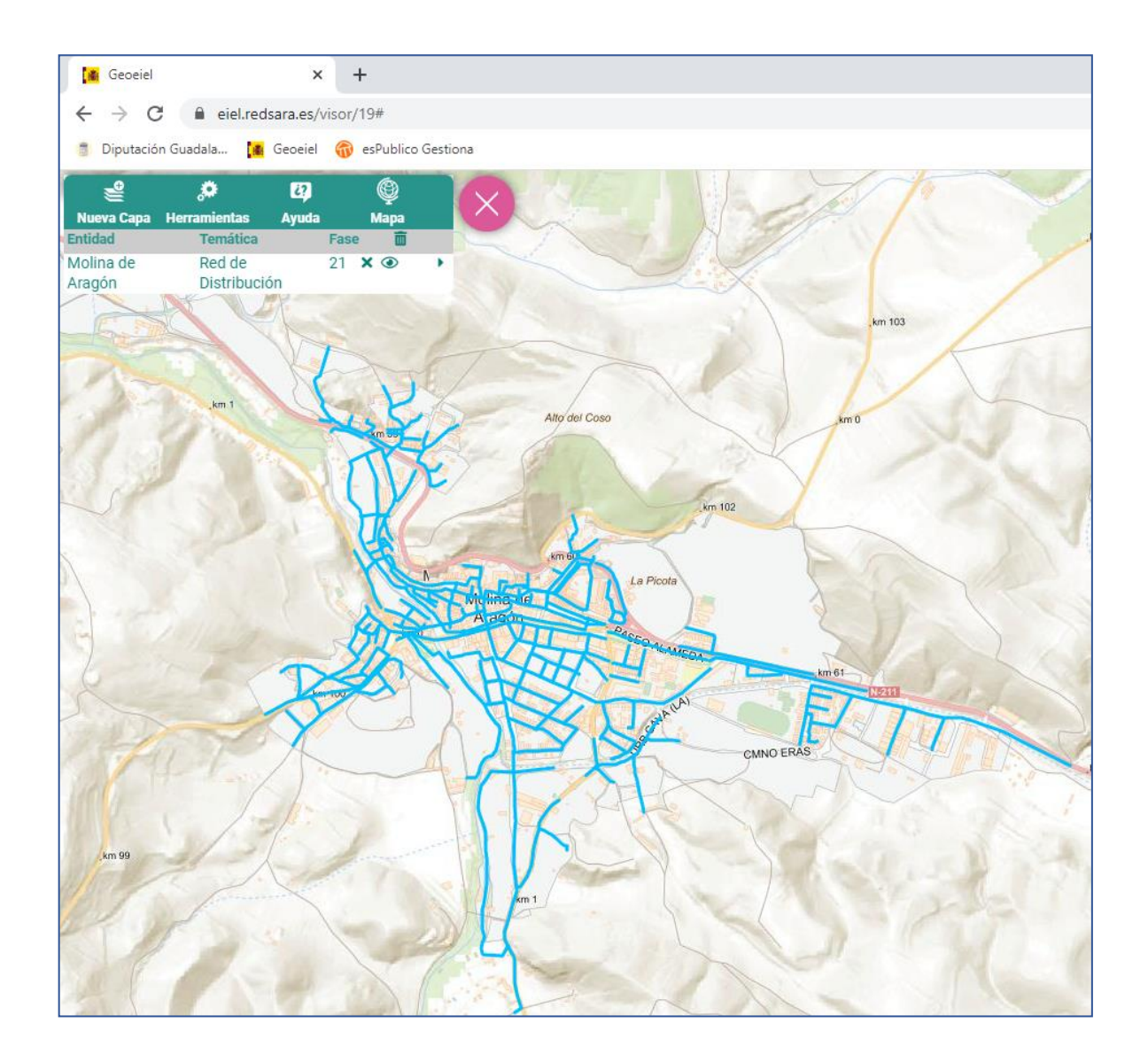

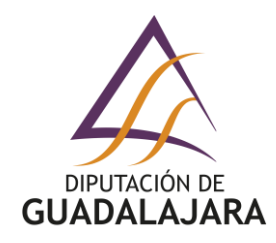

- **12. Haga CLIC sobre la CALLE que quiere consultar:**
	- **12.1. El tramo de CALLE se pondrá AMARILLO.**

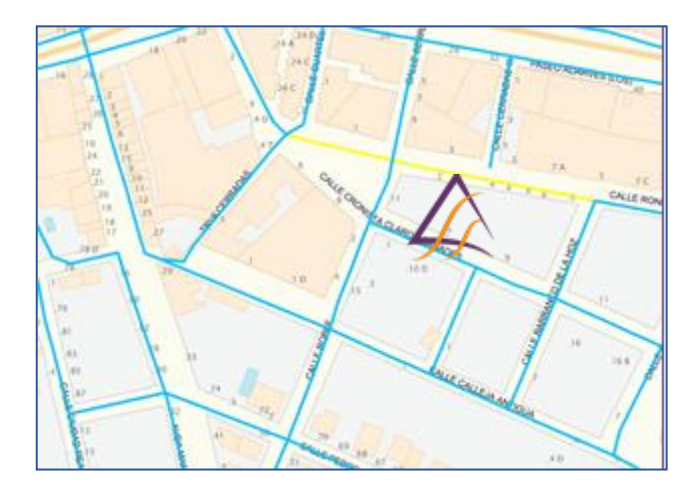

**12.2. Aparece un desplegable con varias pestañas.**

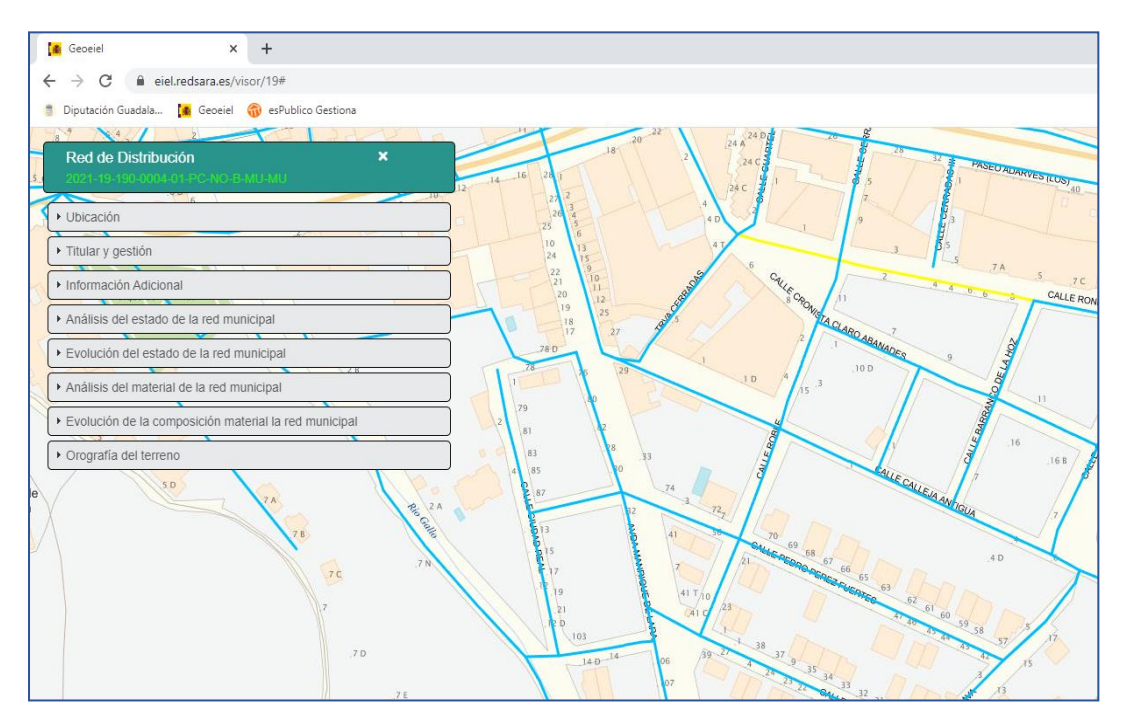

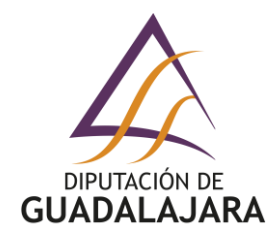

#### **12.3. Haciendo CLIC en: Ubicación.**

Obtenemos datos relativos a: Fase (Anualidad) / Municipio / Núcleo.

Comparando el mismo dato respecto a distintas Fases podemos comprobar la antigüedad de la red.

En caso de Barrios o Pedanías, estas quedarán denominadas como Núcleo.

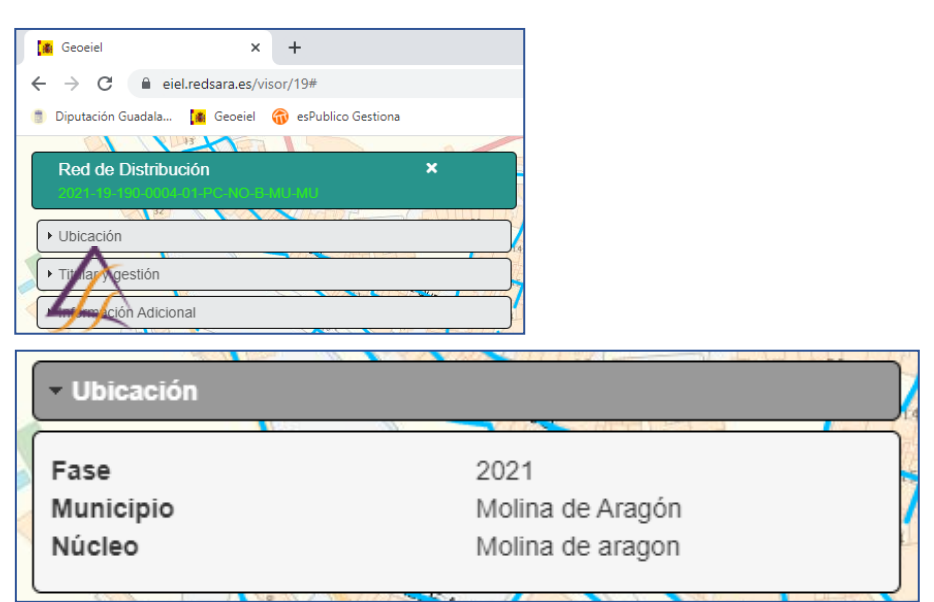

#### **12.4. Haciendo CLIC en: Titular y gestión:**

Obtenemos datos relativos a: Titularidad / Gestión.

Generalmente Municipal, exceptuando tengamos el servicio externalizado, mediante Mancomunidad o Agencia del Agua.

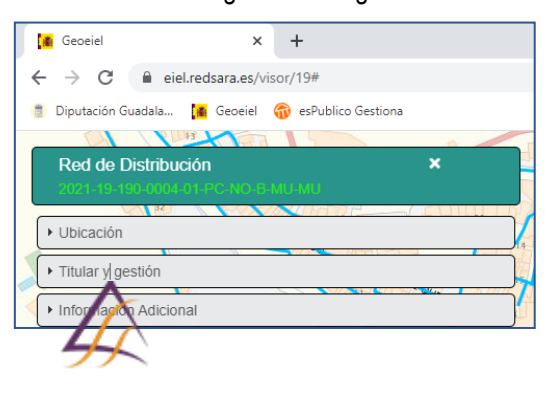

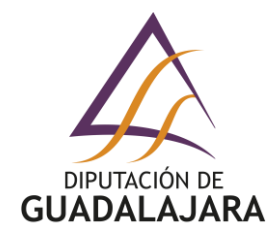

### **12.5. Haciendo CLIC en: Información Adicional.**

Obtenemos datos relativos a: Sistema (Material) / Sistema transmisión / Estado.

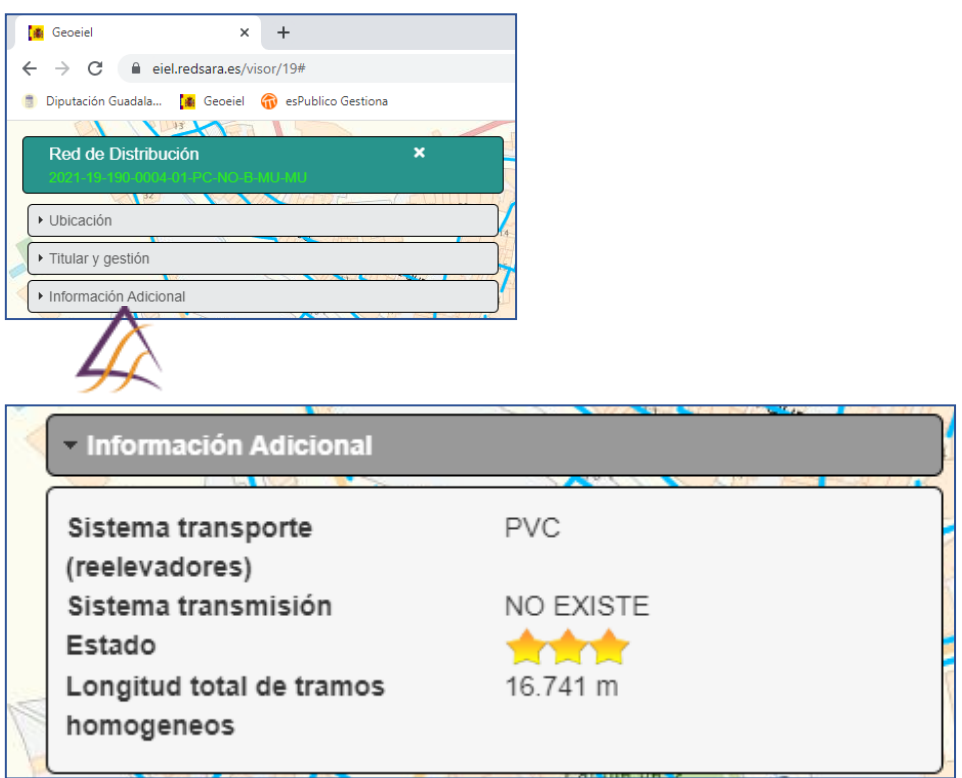

#### **12.6. Haciendo CLIC en el resto de los BOTONES obtenemos datos relativos a:**

- Análisis del estado de la red municipal.
- Evolución del estado de la red municipal
- Análisis del material de la red municipal
- Evolución de la composición material la red municipal
- Orografía.

## 13. Haciendo CLIC en:  $*$

Activamos nuevamente la ventana:

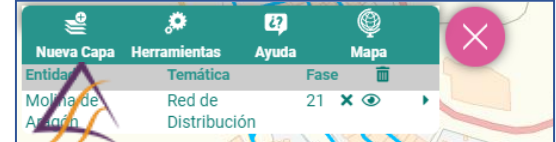

Repetimos desde el PASO 8, tantas veces como infraestructuras y/o equipamientos municipales queramos consultar.

**Servicio de Centros Comarcales, Mantenimiento, Taller y Eficiencia Energética**

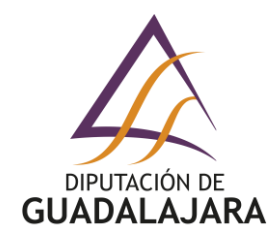

#### **CONSULTAS. –**

Para cualquier consulta al respecto pueden dirigirse al:

Servicio de Centros Comarcales, Mantenimiento, Taller y Eficiencia Energética.

#### **SECCIÓN CARTOGRAFÍA INFRAESTRUCTURAS MUNICIPALES (532).**

Técnico responsable: **Ricardo Barbas Nieto.**

Teléfono: 949 88 75 00 – Extensión 177.

E – mail: [rbarbas@dguadalajara.es](mailto:rbarbas@dguadalajara.es)

#### **SEDE ELECTRÓNICA de la DIPUTACIÓN PROVINCIAL DE GUADALAJARA.**

<https://dguadalajara.sedelectronica.es/info.0>

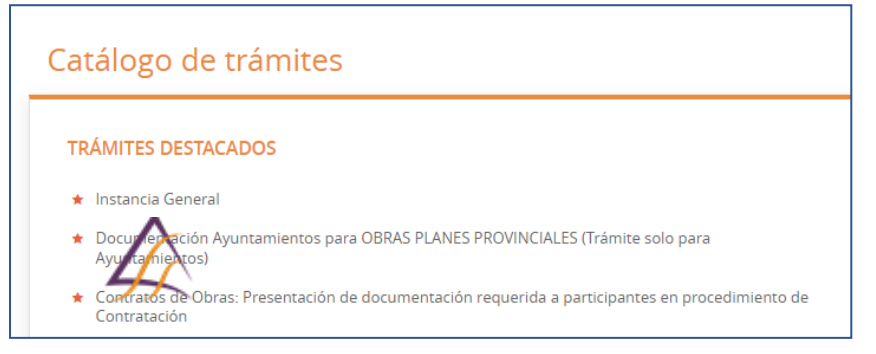

#### Expone / Solicita

#### Expone

Como representante municipal del AYUNTAMIENTO / EATIM ..., me dirijo a CENTROS COMARCALES CARTOGRAFÍA INFRAESTRUCTURAS (532).

Solicita

Solicitar Información y/o comunicar modificaciones sobre la Encuesta de Infraestructuras y Equipamientos Locales (EIEL):

#### **ENLACES DE INTERES. –**

[https://www.dguadalajara.es](https://www.dguadalajara.es/)

<https://eiel.redsara.es/visor/19>

<http://eiel.dguadalajara.es/>

[http://www.mptfp.es/portal/politica-territorial/local/coop\\_econom\\_local\\_estado\\_fondos\\_europeos/eiel.html](http://www.mptfp.es/portal/politica-territorial/local/coop_econom_local_estado_fondos_europeos/eiel.html) [https://www.castillalamancha.es/gobierno/fomento/estructura/sgfomento/actuaciones/portal-de-mapas-de](https://www.castillalamancha.es/gobierno/fomento/estructura/sgfomento/actuaciones/portal-de-mapas-de-castilla-la-mancha)[castilla-la-mancha](https://www.castillalamancha.es/gobierno/fomento/estructura/sgfomento/actuaciones/portal-de-mapas-de-castilla-la-mancha)